# **Menu Bar (D2000 GrEditor)**

# GrEditor environment - menu bar

The menu bar includes the items:

- [System](#page-0-0)
- [Edit](#page-1-0)
- **[Settings](#page-1-1)**
- [Configuration Gr](#page-2-0)
- [Configuration D2000](#page-2-1)
- [Utils](#page-3-0)
- [Window](#page-3-1)
- $\bullet$  [Help](#page-3-2)

#### <span id="page-0-0"></span>**System menu**

The menu **System** allows to log on and log off for a user, create, open close save, delete pictures and exit the process [D2000 GrEditor.](https://doc.ipesoft.com/display/D2DOCV23EN/D2000+GrEditor)

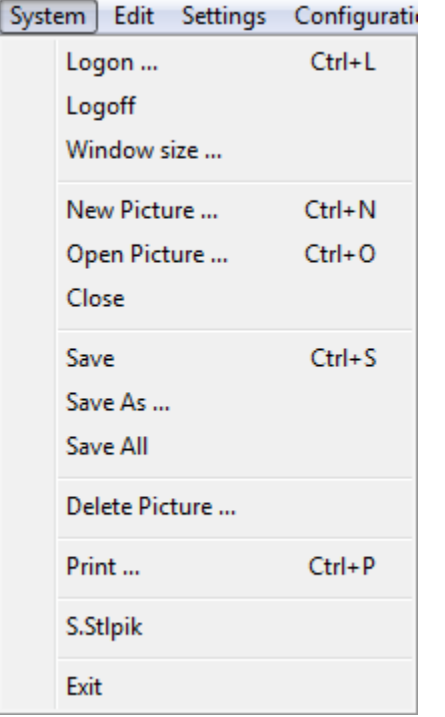

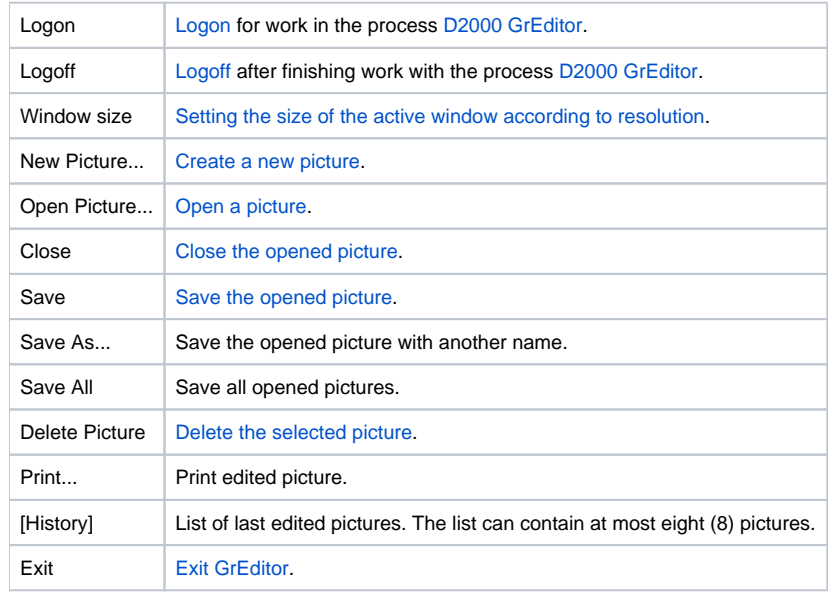

## <span id="page-1-0"></span>**Edit menu**

The menu **Edit** allows performing some basic edit actions.

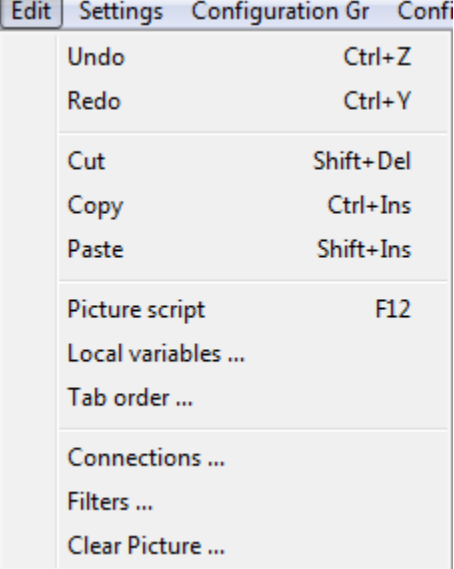

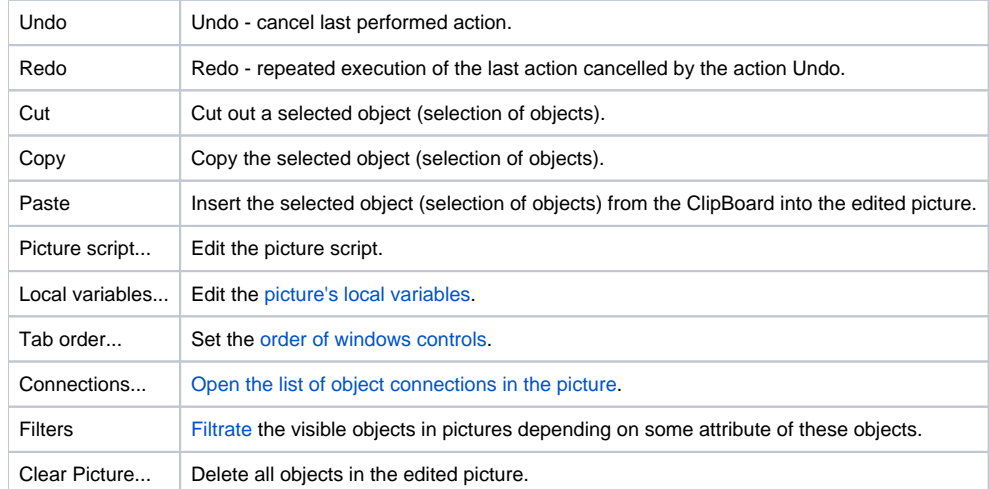

### <span id="page-1-1"></span>**Settings menu**

The menu **Settings** allows you to set up the parameters of the process [D2000 GrEditor](https://doc.ipesoft.com/display/D2DOCV23EN/D2000+GrEditor) and the parameters of the edited picture.

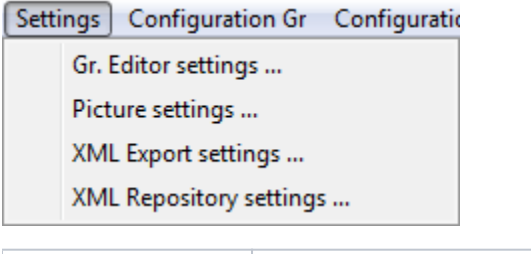

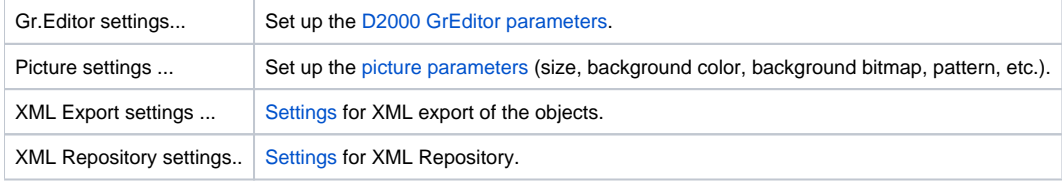

# <span id="page-2-0"></span>**Configuration Gr menu**

Using the items of the menu **Configuration** it is possible to create, modify and delete the items stated below. Transformation palette, System Messages and Log Database are being configured through the [D2000 CNF](https://doc.ipesoft.com/display/D2DOCV23EN/On-line+System+Configuration+-+D2000+CNF) process.

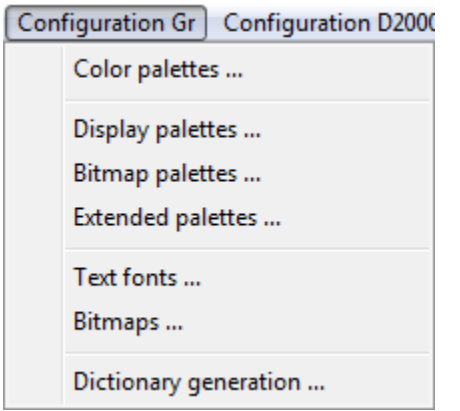

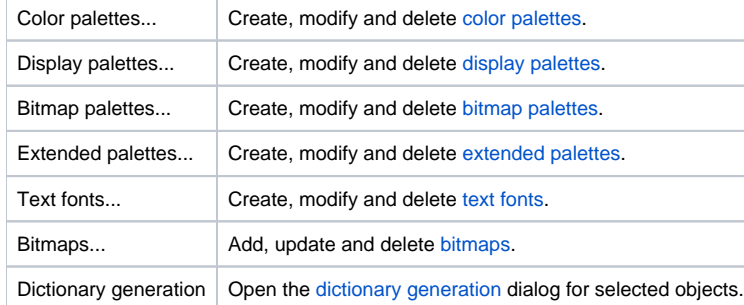

# <span id="page-2-1"></span>**Configuration D2000 menu**

Using the items of the menu **Configuration D2000** it is possible to create, modify and delete the items stated below.

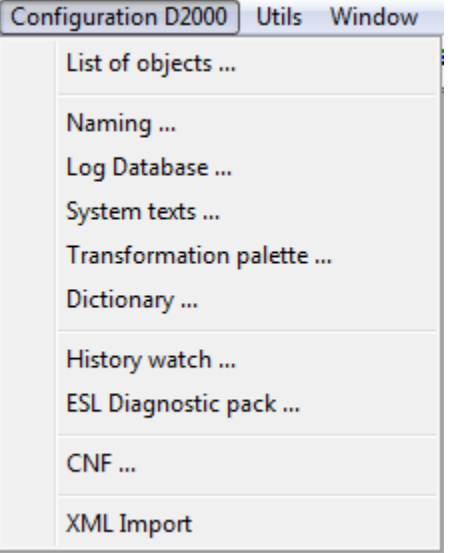

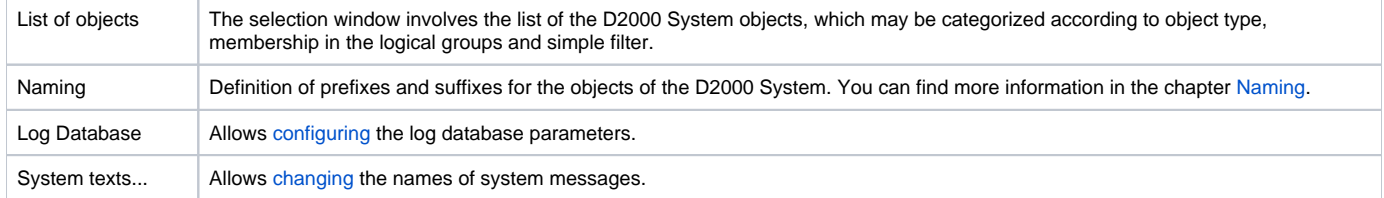

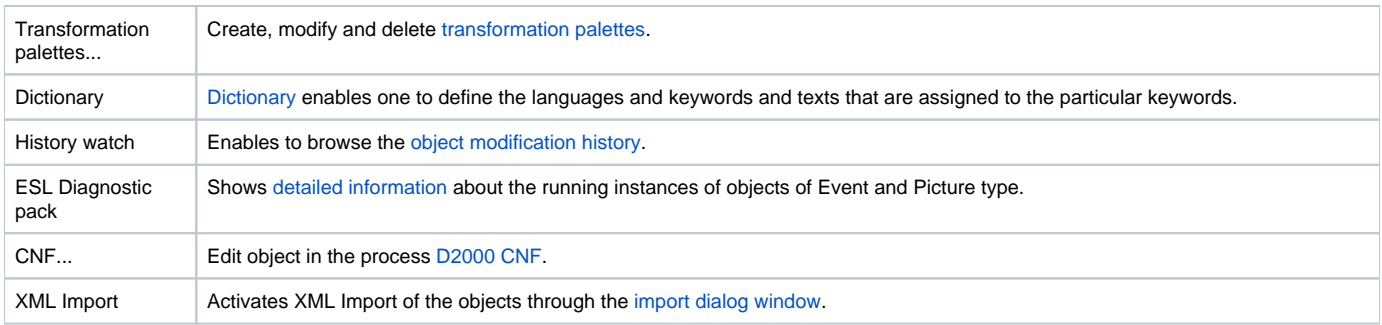

#### <span id="page-3-0"></span>**Utils menu**

The menu **Utils** contains tools for working with [bitmaps.](https://doc.ipesoft.com/display/D2DOCV23EN/Bitmaps)

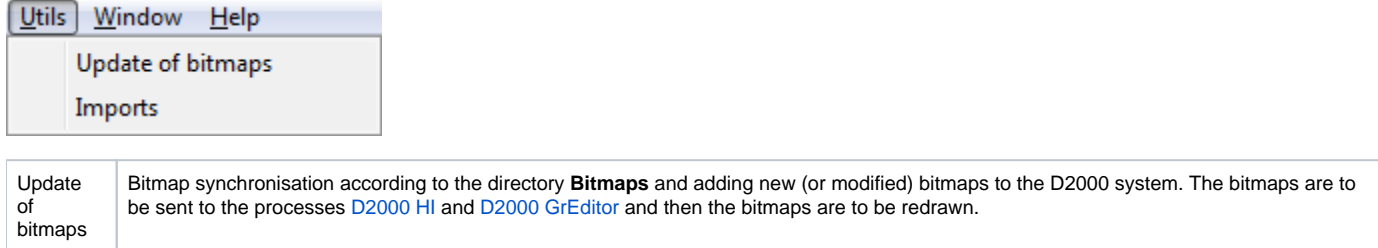

If at least one .DLL file for importing external pictures in different graphic formats is placed in the subdirectory **\Bin** of the [program files\ directory,](https://doc.ipesoft.com/display/D2DOCV23EN/Installation+Directory+Structure) the menu **Utils** will contain the item **Imports**. Nowadays, the D2000 systems provide partial support for [importing Autocad-DXF format files](https://doc.ipesoft.com/display/D2DOCV23EN/Importing+DFX+files+of+the+program+AutoCAD) and there is also a defined interface for writing import .DLL files (description of the interface is supplied on demand).

Im por ts Import pictures in different graphic vector formats. **Note 1:** When importing, the picture, to which the other pictures should be imported, must be opened. **Note 2:** Import drivers for the process [D2000 GrEditor](https://doc.ipesoft.com/display/D2DOCV23EN/D2000+GrEditor) are .dll files and their names must begin with the prefix **Imp\_**. They must be placed in the subdirectory **\Bin** of the [program files directory](https://doc.ipesoft.com/display/D2DOCV23EN/Installation+Directory+Structure). It is possible to add other drivers during the process run.

#### <span id="page-3-1"></span>**Window menu**

The menu **Window** allows you to arrange the windows of pictures opened on the GrEditor desktop.

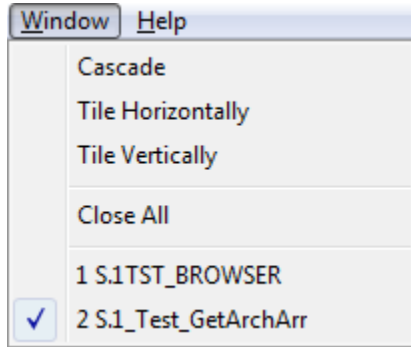

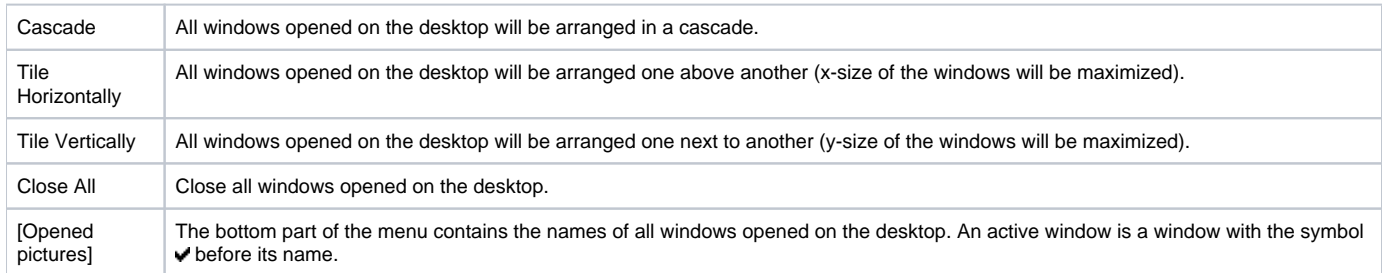

#### <span id="page-3-2"></span>**Help menu**

The menu **Help** allows opening the D2000 html Help (the item **Contents**) and dialog box that provides information about [status and range of license](https://doc.ipesoft.com/display/D2DOCV23EN/License+description).

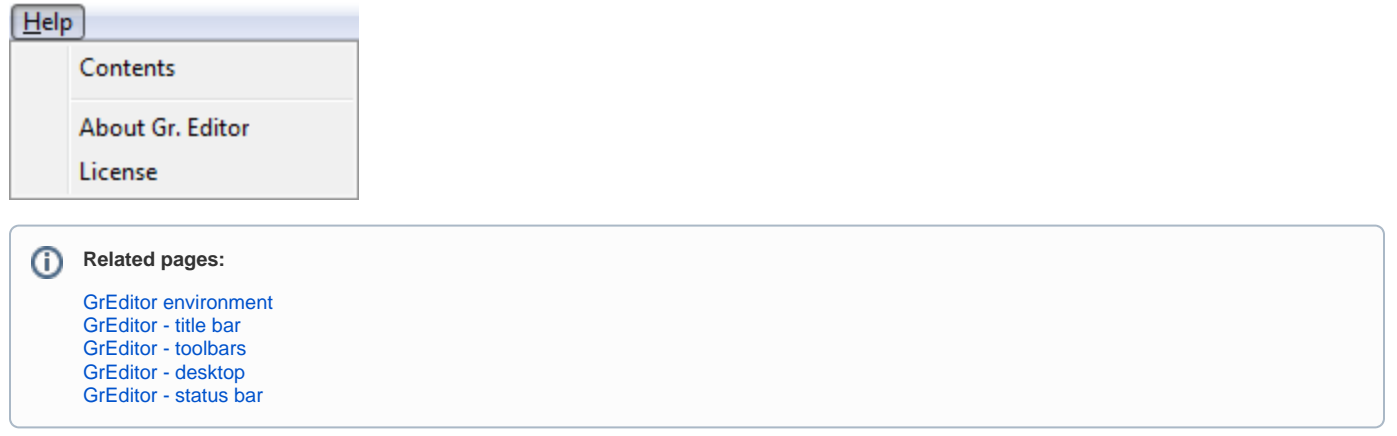